**Center for Development** 

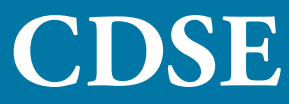

# **of Security Excellence Twitter Smart Card**<br> **CONSECTION** Security in an Insecure World

### **Twitter offers privacy settings for your security. These are our recommendations:**

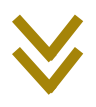

- Block "Direct Messages" from people you do not know
- Change your password on a regular basis
- Check your settings periodically to review permissions to your account and data access
- If you want to restrict your audience to specific user accounts, deny follow requests from people you do not know
- De-select all Twitter tracking options
- Establish and maintain connections with only people you know and trust; review your connections on a regular basis
- Encourage your family and friends to take similar precautions with their accounts; their privacy and sharing settings can expose your personal data
- Require login verification and personal information to reset your password
- Set your account to "Private" to control who may follow (see), retweet (share), or quote (share with comment) your tweets
- Use secure browser settings when possible and monitor your browsing history to ensure that you recognize all access points

### **Stay Connected with CDSE**

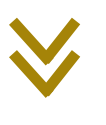

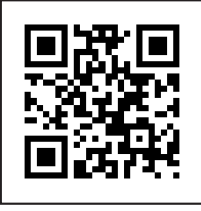

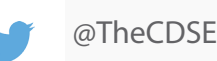

dss.cybersecuritytraining@mail.mil

#### **Be Alert**

Assume anyone can see information you post about your activities, location, and personal and professional life, regardless of your privacy settings.

### **Once You Tweet, You Can't Delete**

Twitter's Safety & Security Website

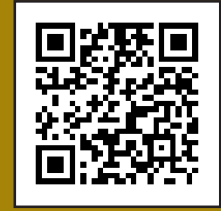

#### **Note:**

The recommendations in this brochure are based on the settings available at the time of this publication. These settings are not a guarantee of security or safety; caution should be exercised whenever using social media services.

**Center for Development** 

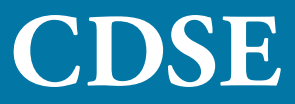

# **Figure 1.1 Security Excellence Twitter Smart Card** Security in an Insecure World

# **For optimum security, match your Twitter Privacy Settings to this example:**

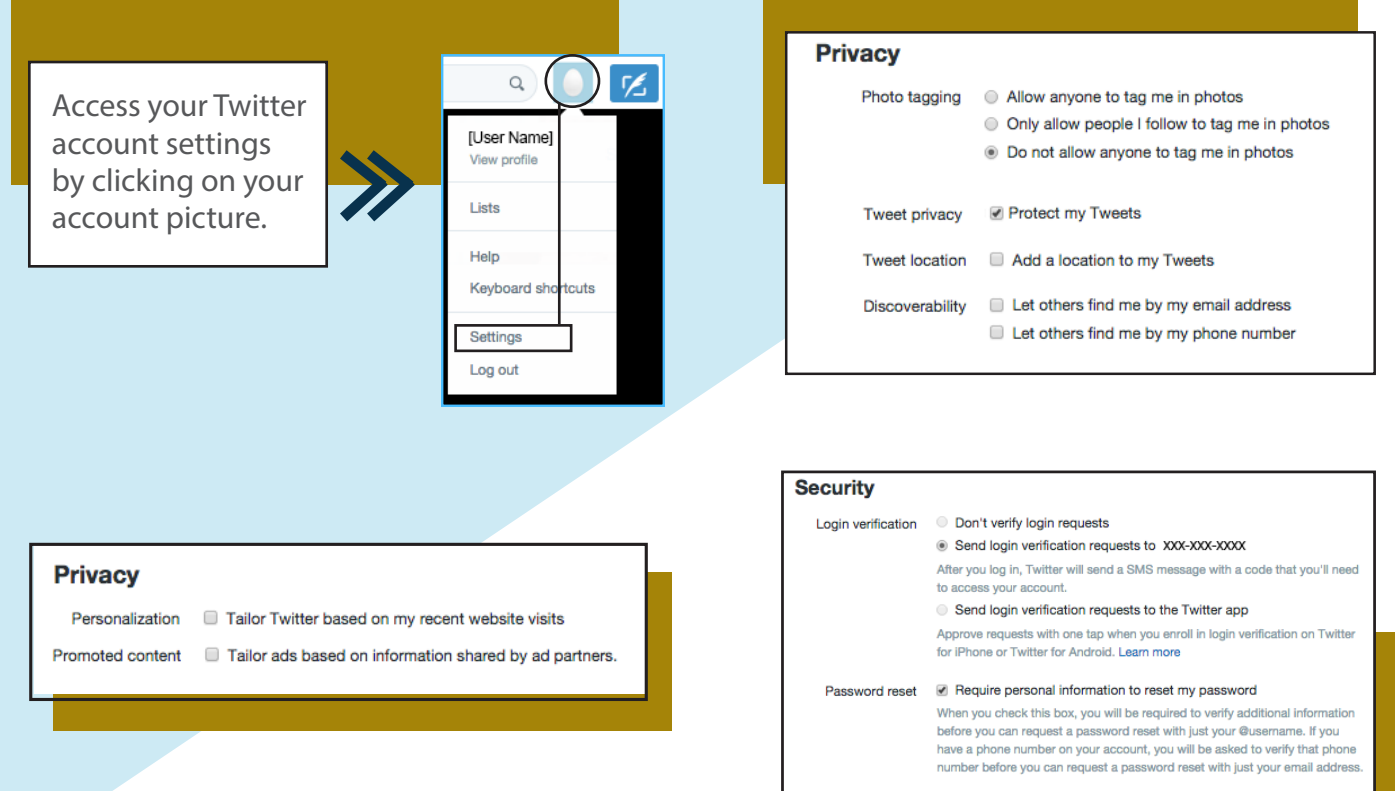

## **Additional Safety Features:**

Prevent harassment by other users by blocking their account.

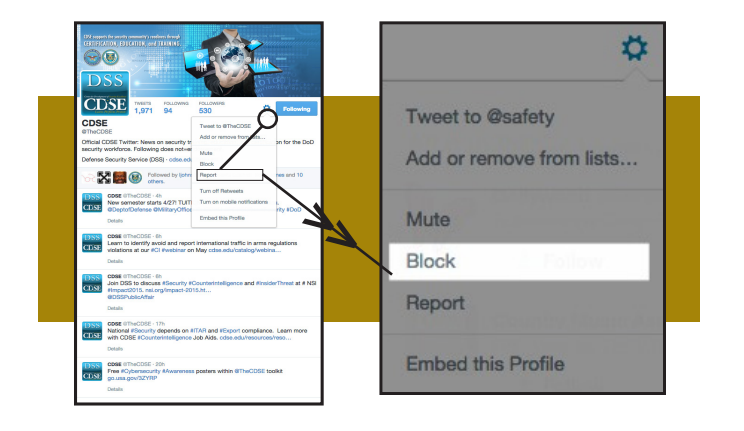

**Note:** This only blocks the exact account associated with the blocked username. To stop the person from following you, on all alternate usernames you must completely turn your account to "private."

The "Deactivate My Account" option is located under the **Account** tab.

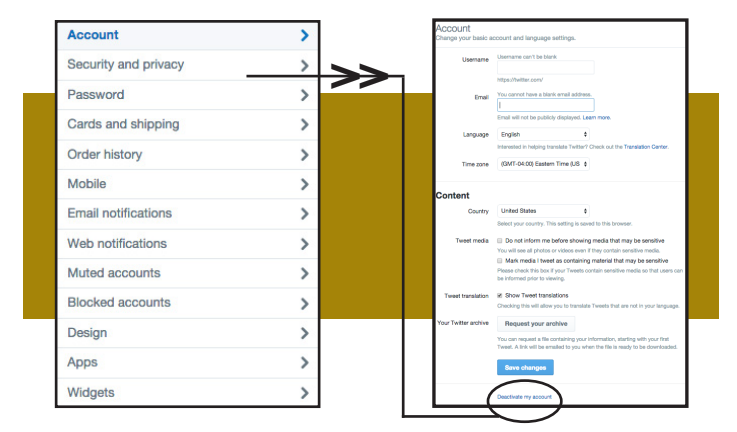

**Note:** Anything previously posted on the Internet via your Twitter account will always be available to any adversary willing to search. Remember the rule: "Once you tweet, you can't delete."